# Veritas<sup>™</sup> Storage Foundation and High Availability Solutions Getting Started Guide

Linux

5.0

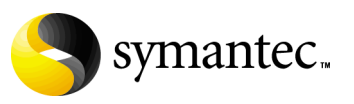

### Veritas Storage Foundation and High Availability **Solutions** Getting Started Guide

Copyright © 2006 Symantec Corporation. All rights reserved.

Storage Foundation and High Availability Solutions 5.0

Symantec, the Symantec logo, Veritas, and Veritas Storage Foundation are trademarks or registered trademarks of Symantec Corporation or its affiliates in the U.S. and other countries. Other names may be trademarks of their respective owners.

The product described in this document is distributed under licenses restricting its use, copying, distribution, and decompilation/reverse engineering. No part of this document may be reproduced in any form by any means without prior written authorization of Symantec Corporation and its licensors, if any.

THIS DOCUMENTATION IS PROVIDED "AS IS" AND ALL EXPRESS OR IMPLIED CONDITIONS, REPRESENTATIONS AND WARRANTIES, INCLUDING ANY IMPLIED WARRANTY OF MERCHANTABILITY, FITNESS FOR A PARTICULAR PURPOSE OR NON-INFRINGEMENT, ARE DISCLAIMED, EXCEPT TO THE EXTENT THAT SUCH DISCLAIMERS ARE HELD TO BE LEGALLY INVALID, SYMANTEC CORPORATION SHALL NOT BE LIABLE FOR INCIDENTAL OR CONSEQUENTIAL DAMAGES IN CONNECTION WITH THE FURNISHING PERFORMANCE, OR USE OF THIS DOCUMENTATION. THE INFORMATION CONTAINED IN THIS DOCUMENTATION IS SUBJECT TO CHANGE WITHOUT NOTICE.

The Licensed Software and Documentation are deemed to be "commercial computer software" and "commercial computer software documentation" as defined in FAR Sections 12.212 and DFARS Section 227.7202.

Symantec Corporation 20330 Stevens Creek Blvd. Cupertino, CA 95014 [www.symantec.com](http://www.symantec.com) 

#### Third-party legal notices

Third-party software may be recommended, distributed, embedded, or bundled with this Symantec product. Such third-party software is licensed separately by its copyright holder. All third-party copyrights associated with this product are listed in the accompanying release notes.

DB2 is a registered trademark of IBM Corporation. Linux is a registered trademark of Linus Torvalds. Oracle is a registered trademark of Oracle Corporation. Sybase is a registered trademark of Sybase Inc. Windows is a registered trademark of Microsoft Corporation.

#### Licensing and registration

Veritas Storage Foundation and High Availability Solutions are licensed products. See the product installation guides for information on product licensing and license installation instructions.

#### Technical support

For technical assistance, visit<http://support.veritas.com> and select phone or email support. Select a product to use the Knowledge Base Search feature to access resources such as TechNotes, product alerts, software downloads, hardware compatibility lists, and the customer email notification service. If you encounter an error when using a product, include the error number preceding the message when contacting Technical Services. You can also use the error number to search for information in TechNotes or documents on the website.

## Contents

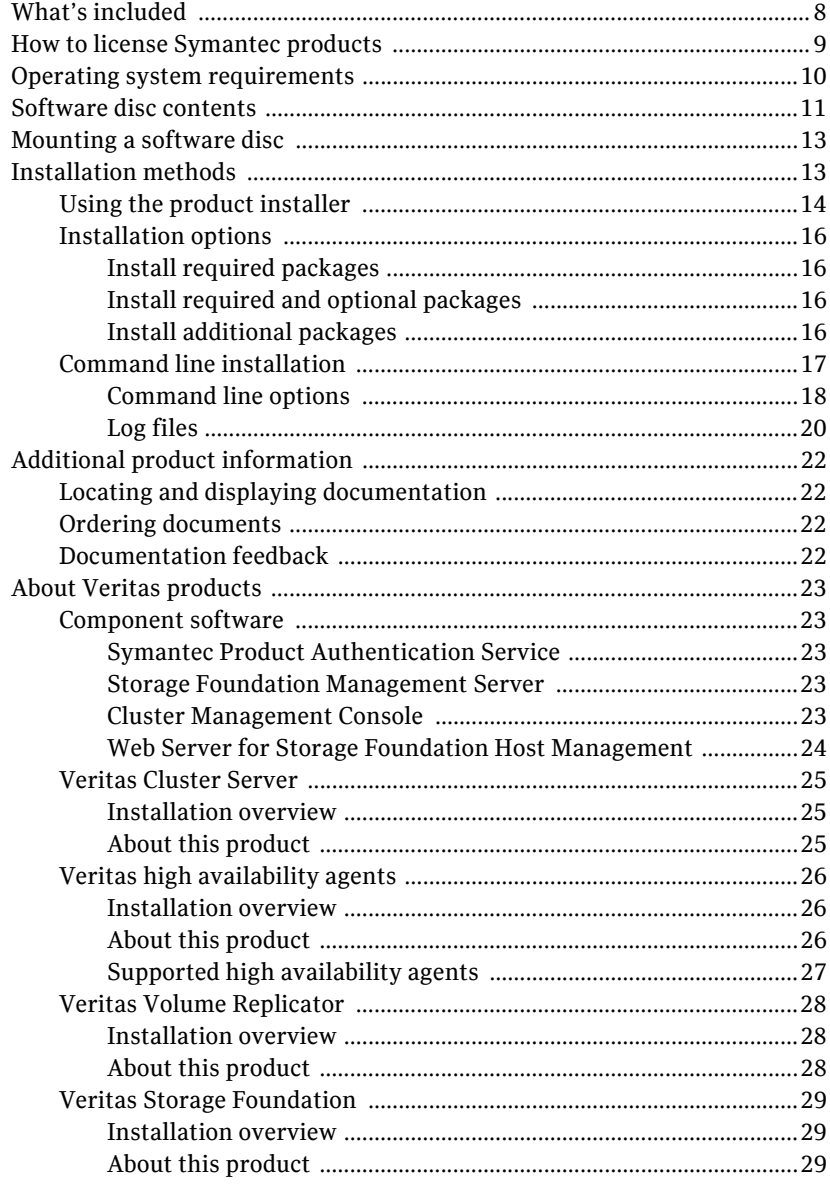

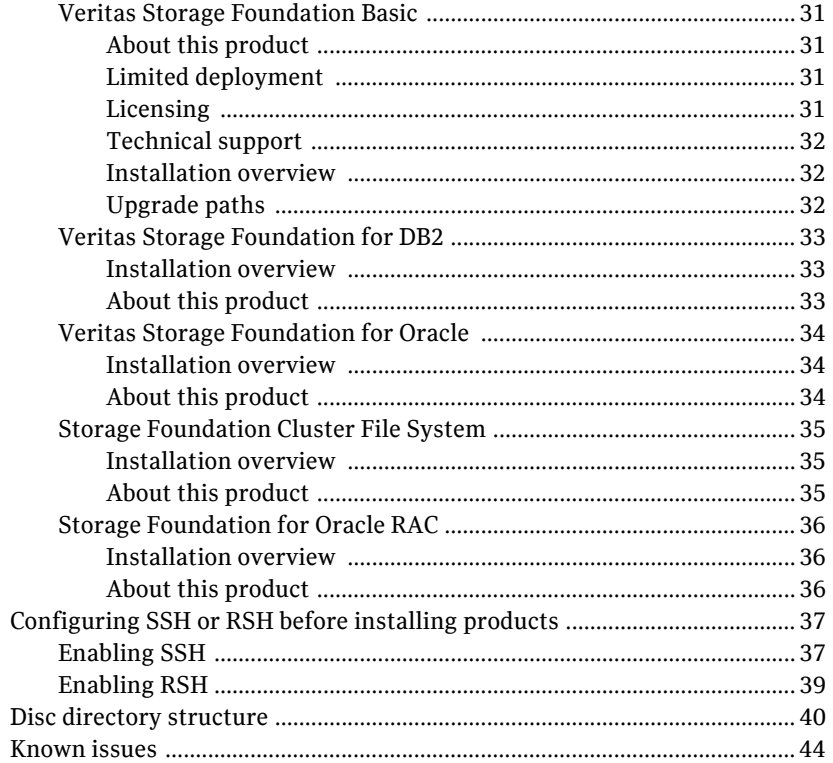

## Getting Started

# <span id="page-6-0"></span>Storage Foundation and High Availability Solutions

Veritas Storage Foundation and High Availability Solutions are a group of products used for enterprise data management and protection, failover and high availability, and backup applications. This guide provides an overview of the products in this release and the contents of the product software discs. It also explains how to obtain a product license and describes the methods for installing Veritas products.

Note: A PDF version of this guide (getting started.pdf) is available at the top level of each Storage Foundation and High Availability Solutions product software disc. Before you install any Veritas product, read this entire document.

Veritas Storage Foundation and High Availability Solutions includes the following products. After reading the licensing and installation methods sections, go to the indicated page for product information.

- Veritas Cluster Server on page 25
- Veritas high availability agents on page 26
- Veritas Volume Replicator on page 28
- [Veritas Storage Foundation on page 29](#page-28-0) (includes Veritas File System and Veritas Volume Manager)
- [Veritas Storage Foundation for DB2 on page 33](#page-32-0)
- Veritas Storage Foundation for Oracle on page 34
- Storage Foundation Cluster File System on page 35
- [Storage Foundation for Oracle RAC on page 36](#page-35-0)

Note: To obtain and install Storage Foundation Basic, see ["Veritas Storage](#page-30-0)  [Foundation Basic" on page 31](#page-30-0) for information on product availability.

### <span id="page-7-0"></span>What's included

To familiarize yourself with a Veritas product and its installation procedure, do the following:

- Read ["How to license Symantec products" on page 9.](#page-8-0) You must obtain a license key before installing any Veritas product.
- Read ["Installation methods" on page 13](#page-12-1) for instructions on installing your Veritas product.
- The Symantec products contained in this kit are listed under "Storage" [Foundation and High Availability Solutions" on page 7](#page-6-0). Go to the section describing your product to find the location of the product release notes and installation guide. Read the release notes and installation guide before installing a product.
- Review ["Known issues" on page 44](#page-43-0) before installing any product for information on software issues that may affect all products in this release.
- Read ["Additional product information" on page 22](#page-21-0) for a description of other features in the Storage Foundation and High Availability Solutions product kit.

### <span id="page-8-0"></span>How to license Symantec products

When you purchase a Symantec product, you receive a License Key certificate. The certificate specifies the product keys and the number of product licenses purchased. A single key lets you install the product on the number and type of systems for which you purchased the license. A key may enable the operation of more products than are specified on the certificate; however, you are legally limited to the number of product licenses purchased.

The product installation procedures describe how to activate the key. If you encounter problems while licensing a product, visit the Symantec licensing support website at:

#### <http://www.veritas.com/buy/vLicense/vLicenseHome.jhtml>

The VRTSvlic package enables product licensing. After the VRTSvlic is installed, the following commands and their manual pages are available on the system:

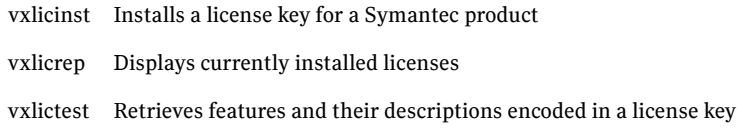

Even though other products are included on the enclosed software discs, you can only install the Symantec software products for which you have purchased a license.

### <span id="page-9-0"></span>Operating system requirements

Table 3-1 shows the architectures, operating systems, and kernels supported by the listed Veritas products. Veritas supports only those kernel binaries distributed by Red Hat and SUSE.

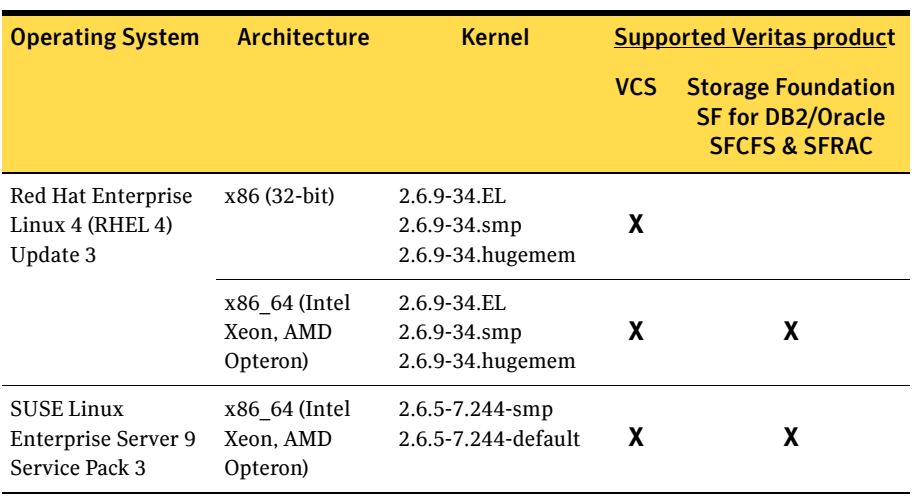

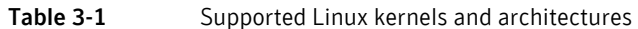

Veritas products will operate on subsequent kernel and patch releases provided the operating systems maintain kernel ABI (application binary interface) compatibility.

Information about the latest supported Red Hat erratas and updates and SUSE service packs is available in the following TechNote. Read this TechNote *before*  installing any Veritas product.

<http://support.veritas.com/docs/281993>

### <span id="page-10-0"></span>Software disc contents

The Veritas Storage Foundation and High Availability Solutions media kit includes multiple software discs. The contents of each disc is shown on the disc label.

The location of the installation guide and release notes for each product is given in the corresponding product sections listed under ["Storage Foundation and](#page-6-0)  [High Availability Solutions" on page 7](#page-6-0). Read the installation guide and release notes for your product before beginning an installation procedure.

Note: You can install only the Veritas software products for which you have purchased a license, even though other products are included on the enclosed software discs.

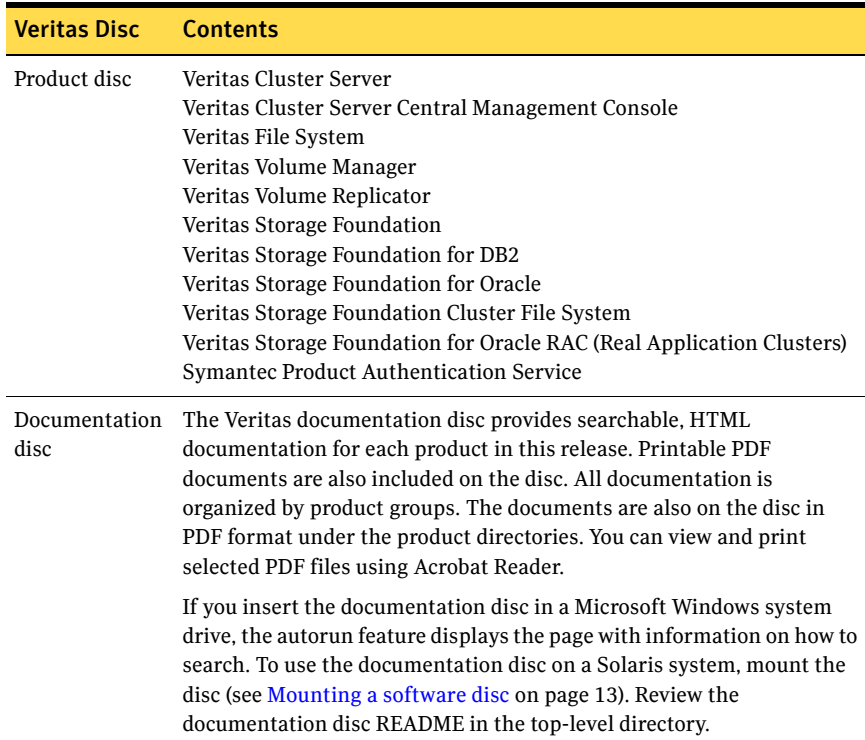

12 | Storage Foundation and High Availability Solutions Software disc contents

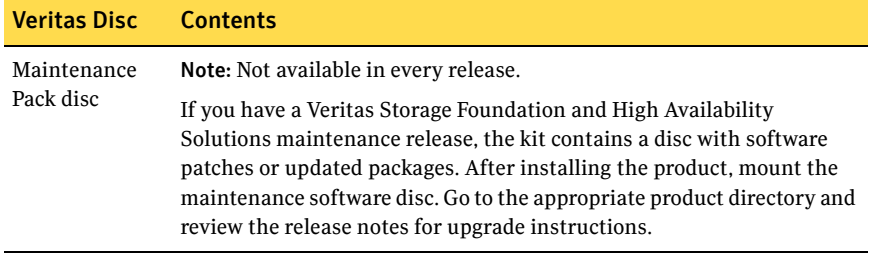

### <span id="page-12-0"></span>Mounting a software disc

Veritas software is provided on a DVD format disc.

#### To mount the software disc

- 1 Log in as superuser.
- 2 Place the Veritas software disc into a DVD drive connected to your system.
- 3 After inserting the software disc, type the following command: # **mount -o ro /dev/cdrom /media/cdrom**
- 4 Change to the appropriate Linux distribution directory and product subdirectory to view the product release notes and installation guides.

### <span id="page-12-1"></span>Installation methods

There are two ways to install Veritas products:

- Using the product installer
- Invoking product installation scripts from the command line

See the product installation guides for information on the other installation methods.

#### Note: Do not make /opt a VxFS file system.

There are also two installation modes:

- Single node local
- Multiple remote target systems

You install products remotely using SSH or RSH. For shell configuration information, see ["Configuring SSH or RSH before installing products" on](#page-36-0)  [page 37](#page-36-0).

14 | Storage Foundation and High Availability Solutions Installation methods

#### <span id="page-13-0"></span>Using the product installer

The product installer displays a menu that simplifies the selection of installation and upgrade options. It is the recommended installation method. Selecting a product to install or upgrade from the menu invokes that product's installation script.

Note: If you are using the Veritas Enterprise Administrator (VEA) GUI on your system, stop the VEA service before performing a new installation, an uninstall, or an upgrade. To stop the VEA service, on each system type the following command:

#### # **/opt/VRTS/bin/vxsvcctrl stop**

#### To use the product installer

- 1 Locate the name of the product to install on the product software disc. Insert the disc into a drive attached to your system and mount it (see [Mounting a](#page-12-0)  [software disc on page 13](#page-12-0)).
- 2 To change to the cdrom directory, type the following command:

#### # **cd /***mountpoint***/cdrom**

3 From the cdrom directory, do one of the following. To invoke the installer script using SSH (recommended), type the following command:

# **./installer** 

To invoke the installer script using RSH, type the following command:

# **./installer -rsh** 

4 The product installer displays a list of products and their installation and licensing status as shown in the example below. A list of tasks to perform follows the product status:

Storage Foundation and High Availability Solutions 5.0 Symantec Product **Version** Installed Licensed =============================================================== Veritas Cluster Server 1.1 ves Veritas Volume Replicator no no no Veritas Storage Foundation 4.1 yes yes Veritas Storage Foundation for Oracle no no no Veritas Storage Foundation Cluster File System no no no Veritas Storage Foundation for Oracle RAC no no I) Install/Upgrade a Product C) Configure an Installed Product L) License a Product (D) Perform a Preinstallation Check<br>U) Uninstall a Product (D) View a Product Description Q) Quit ?) Help Enter a Task: [I,C,L,P,U,D,Q,?] **i** 

Select a task. Enter (?) to display option descriptions. It is highly recommended that you run the preinstallation check for all systems before installing a product.

5 If you select I, the list of products and options to install is displayed:

Storage Foundation and High Availability Solutions 5.0

```
1) Veritas Cluster Server
2) Veritas Volume Replicator
3) Veritas Storage Foundation

4) Veritas Storage Foundation for Oracle

5) Veritas Storage Foundation for DB2
6) Veritas Storage Foundation Cluster File System

7) Veritas Storage Foundation for Oracle RAC

8) Veritas Cluster Management Console
9) Web Server for Storage Foundation Host Management

10) Symantec Product Authentication Service
b) Back to previous menu
Select a product to install: [1-10,b,q] q
```
Select "**b**" ("back") to return to a previous section of an installation procedure. This feature is context-sensitive, so it returns to the beginning of a grouped section of questions. If an installation procedure hangs, use **Control–c** to stop and exit the program.

6 Enter the number of the product to install and press Return. Follow the instructions described in your product installation guide.

16 | Storage Foundation and High Availability Solutions Installation methods

#### <span id="page-15-0"></span>Installation options

The installer provides three installation options:

- Install required packages
- Install required and optional packages
- Install additional packages to allow easy upgrade to higher product level

#### <span id="page-15-1"></span>Install required packages

This option installs only the packages required to operate the licensed product.

#### <span id="page-15-2"></span>Install required and optional packages

This option also installs optional packages, such as documentation and client features, that are not required to operate the licensed product.

#### <span id="page-15-3"></span>Install additional packages

This option installs all packages of higher product level. For example, if you install Storage Foundation for Oracle, you can install additional packages for Storage Foundation for Oracle RAC. This enables you to upgrade simply by entering an additional product license key. Even though the extra packages are installed, only the selected product and its licensed options are configured. This is the default option.

### <span id="page-16-0"></span>Command line installation

You can also install Veritas products by running the following installation scripts from the command line:

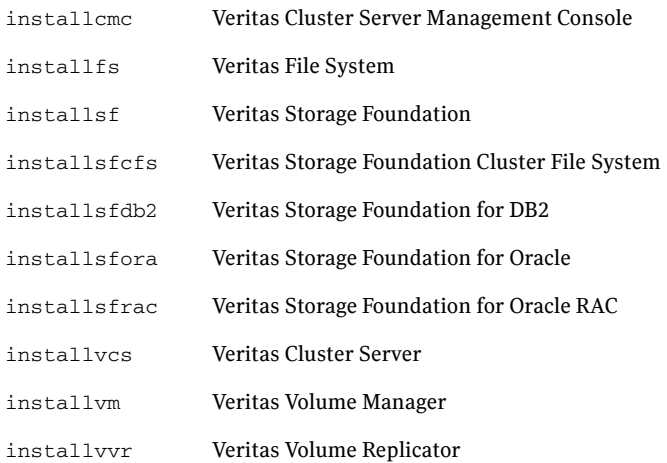

Before you begin an installation using a command-line script, read the product release notes and installation guide.

#### <span id="page-17-0"></span>Command line options

[Table 3-2](#page-17-1) lists the options available when using the product installation script. Installation script command usage takes the following form:

*installation\_script* [ *system1 system2*... ] [ *options* ] *installation\_script* can be any product installation script or the product installer. For an initial install or upgrade, options are not typically required.

| <b>Command Line Option</b>      | <b>Function</b>                                                                                                    |
|---------------------------------|----------------------------------------------------------------------------------------------------|
| system1 system2                 | Specifies the systems on which to run the installation<br>options. A system name is required for all options. If<br>not specified, the command prompts for a system<br>name.                                                                             |
| -configure                      | Configures the product after installing using the<br>-installonly option.                                                                                                    |
| -enckeyfile encryption_key_file | See the -responsefile and the -encrypt<br>options.                                                                                                    |
| -encrypt password               | Encrypts password using the encryption key provided<br>with the -enckeyfile option so that the encrypted<br>password can be stored in response files.                                                                                                    |
| -installpkgs                    | Displays all product packages in correct installation<br>order. Output can be used to create scripts for<br>command line installs, or for installations over a<br>network. See the requiredpkgs option.                                                  |
| -installonly                    | Installs packages, but does not configure the product.                                                                                                    |
| -keyfile ssh_key_file           | Specifies a key file for secure shell (SSH) installs. This<br>option passes -issh_key_file to every SSH<br>invocation.                                                                                                    |
| -license                        | Registers or updates product licenses on the specified<br>systems.                                                                                                    |
| -logpath log_path               | Specifies a directory other than<br>/opt/VRTS/install/logs as the location where<br>installer log files, summary files, and response files<br>are saved.                                                                                                 |
| -noextrapkgs                    | Additional packages can be installed so that you can<br>upgrade to another Symantec product simply by<br>installing a new license. The -noextrapkgs option<br>bypasses installation of extra product packages to<br>simplify future maintenance updates. |

<span id="page-17-1"></span>Table 3-2 Product installer command line options

| <b>Command Line Option</b>                                       | <b>Function</b>                                                                                                    |
|------------------------------------------------------------------|----------------------------------------------------------------------------------------------------|
| -nolic                                                           | Allows installation of product packages without<br>entering a license key. Licensed features cannot be<br>configured, started, or used when this option is<br>specified.                                                                                                    |
| -nooptionalpkgs                                                  | Bypasses installation of optional product packages<br>such as user documentation and manual pages.                                                                                                    |
| -nostart                                                         | Bypasses startup of the product following installation<br>and configuration.                                                                                                    |
| -patchpath patch_path                                            | Designates the path of a directory that contains all<br>patches to install. The directory is typically an<br>NFS-mounted location and must be accessible all<br>specified installation systems.                                                                                                    |
| -pkgpath package_path                                            | Designates the path of a directory that contains all<br>packages to install. The directory is typically an<br>NFS-mounted location and must be accessible all<br>specified installation systems.                                                                                                    |
| -precheck                                                        | Performs a preinstallation check to determine if<br>systems meet all installation requirements. Symantec<br>recommends doing a precheck before installing a<br>product.                                                                                                    |
| -requiredpkgs                                                    | Displays all required product packages in correct<br>installation order. Optional packages are not listed.<br>Output can be used to create scripts for command line<br>installs, or for installations over a network. See<br>installpkgs option.                                                                                                    |
| -responsefile response_file<br>[-enckeyfile encryption_key_file] | Automates installation and configuration by using<br>system and configuration information stored in a<br>specified file instead of prompting for information.<br>The response_file must be a full path name. If not<br>specified, the response file is automatically generated<br>as installerernumber. response. number is<br>random. You must edit the response file to use it for<br>subsequent installations. Variable field definitions<br>are defined within the file. |
|                                                                  | The -enckeyfile option and <i>encryption key file</i><br>name are required with the -responsefile option<br>when the response file contains encrypted passwords.                                                                                                    |

Table 3-2 Product installer command line options

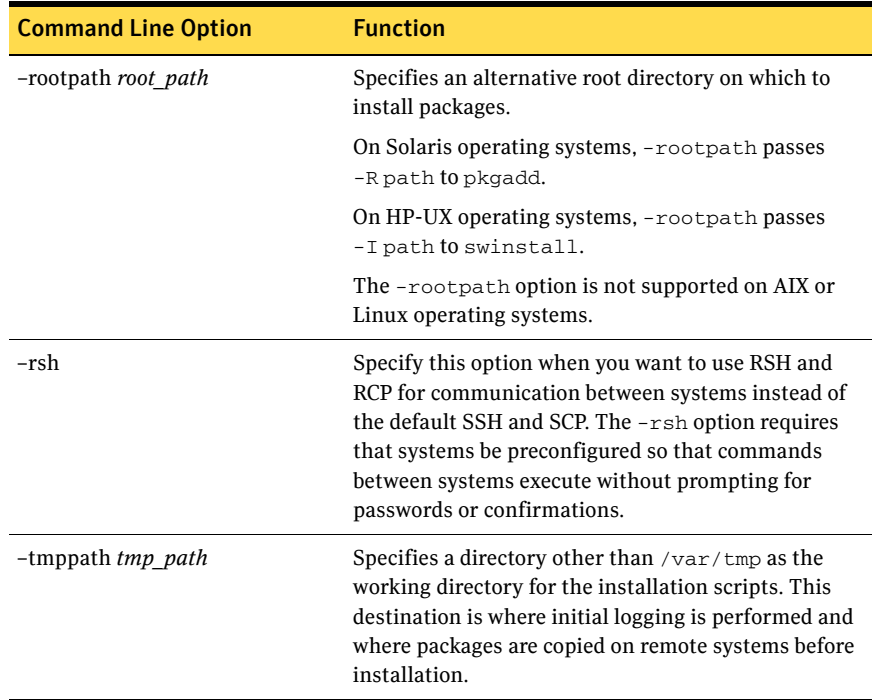

#### Table 3-2 Product installer command line options

#### <span id="page-19-0"></span>Log files

After every product installation, the installer creates three text files:

- Installation log file
- Response file
- Summary file

The name and location of each file is displayed at the end of a product installation, and are always located in the /opt/VRTS/install/logs directory. It is recommended that you keep the files for auditing, debugging, and future use.

#### Using the installation log file

The installation log file contains all commands executed during the procedure, their output, and errors generated by the commands. This file is for debugging installation problems and can be used for analysis by Veritas Support.

#### Using the response file

The response file contains the configuration information that you entered during the procedure. You can use the response file for future installation procedures by invoking an installation script with the responsefile option. The response file passes arguments to the script to automate the installation of that product. You can edit the file to automate installation and configuration of additional systems.

#### Using the summary file

The summary file contains the output of the product installation scripts. This file shows the products that were installed, the location of the log and response files related to a particular installation, and messages displayed at the end of installation. You can use the summary file to prepare for running Veritas software following installation.

### <span id="page-21-0"></span>Additional product information

The following sections contain important information about Veritas Storage Foundation and High Availability Solutions products.

#### <span id="page-21-1"></span>Locating and displaying documentation

Veritas documents are in Adobe Portable Document Format (PDF) on the enclosed discs. You can access product documentation in the following ways:

■ Mount the appropriate product software disc and go to the *product\_name*/release\_notes for release notes or the *product\_name*/docs directory for installation guides.

Note: Release notes and installation guides are not installed with the documentation packages. Veritas recommends that you copy them to the /opt/VRTS/docs directory so that they are available for future reference.

- After a product documentation package is installed, access the user and administration guides under the /opt/VRTS/docs directory.
- Mount the "Documentation disc," which contains all product guides and release notes.

#### <span id="page-21-2"></span>Ordering documents

You can purchase hard copy software guides by contacting your salesperson or by ordering directly from the Veritas Web Store at:

[http://webstore.veritas.com.](http://webstore.veritas.com) 

#### <span id="page-21-3"></span>Documentation feedback

Email comments about this guide to:

sf\_docs@symantec.com.

### <span id="page-22-0"></span>About Veritas products

The following sections describe the products and component software available in this Veritas Storage Foundation and High Availability Solutions release.

#### <span id="page-22-1"></span>Component software

#### <span id="page-22-2"></span>Symantec Product Authentication Service

The Symantec Product Authentication Service is a common Veritas feature that validates identities based on existing network operating system domains (such as NIS and NT) or private domains. The authentication service protects communication channels among Symantec application clients and services through message integrity and confidentiality services.

Before you install the authentication service, read the Storage Foundation and High Availability Solutions appendix in the *Symantec Product Authentication Service Installation Guide* located at:

*distribution*/authentication\_service/docs/vxat\_install.pdf

Also read the installation guide an release notes for the product you are installing before selecting this method of setting up the authentication service.

#### <span id="page-22-3"></span>Storage Foundation Management Server

Storage Foundation Management Server (SF Management Server) provides a centralized management console for Veritas Storage Foundation products. You can use SF Management Server to monitor, visualize, and manage storage resources and generate reports about those resources. You are prompted to set up an optional SF Management Server managed host during every Storage Foundation product installation. SF Management Server is not available on the Storage Foundation and High Availability Solutions release and must be obtained separately. For information on ordering SF Management Server, visit:

[www.symantec.com/enterprise/sfms](http://www.symantec.com/enterprise/sfms) 

#### <span id="page-22-4"></span>Cluster Management Console

The Veritas Cluster Server Cluster Management Console enables administration and analysis of all clusters in an enterprise from a single console using any supported web browser. Review the following guide for installation information:

*distribution*/cluster\_server/docs/vcs\_install.pdf

#### <span id="page-23-0"></span>Web Server for Storage Foundation Host Management

Web Server for Storage Foundation Host Management provides web-based management capabilities for Storage Foundation products. After installing the web server, you can remotely administer Storage Foundation products without requiring a client-side installation.

#### <span id="page-24-0"></span>Veritas Cluster Server

Before you install this product, review ["Mounting a software disc" on page 13](#page-12-0)  and ["Installation methods" on page 13.](#page-12-1)

#### <span id="page-24-1"></span>Installation overview

Before you start the installation, read the Cluster Server release notes and installation guide:

- *distribution*/cluster\_server/release\_notes/vcs\_notes.pdf
- *distribution*/cluster\_server/docs/vcs\_install.pdf

Note: Cluster Server is included in all Veritas high availability (HA) products. If you have purchased a Veritas product suite that includes Cluster Server, it is installed and updated as part of that product suite. Do not install or update it as an individual component.

#### <span id="page-24-2"></span>About this product

Veritas Cluster Server by Symantec (VCS) is an open systems clustering solution that eliminates downtime, facilitates server consolidation and failover, and effectively manages a wide range of applications in heterogeneous environments.

#### <span id="page-25-0"></span>Veritas high availability agents

Before you install this product, review ["Mounting a software disc" on page 13](#page-12-0)  and ["Installation methods" on page 13.](#page-12-1)

#### <span id="page-25-1"></span>Installation overview

The high availability agents are in the cluster server agents directory. You cannot install or configure agents using the product installer. Before you start the installation, read the relevant agent installation and configuration guide:

- *distribution*/cluster\_server\_agents/db2\_agent/docs/vcs\_db2\_ins tall.pdf
- *distribution*/cluster\_server\_agents/oracle\_agent/docs/vcs\_orac le\_install.pdf
- *distribution*/cluster\_server\_agents/sybase\_agent/docs/vcs\_syba se\_install.pdf

Note: Agents are typically installed as part of a Storage Foundation product. For example, the high availability agent for Oracle is installed with the Storage Foundation for Oracle RAC product.

#### <span id="page-25-2"></span>About this product

Veritas agents provide high availability for specific resources and applications. Each agent manages resources of a particular type. The Oracle agent, for example, manages Oracle databases. Typically, agents start, stop, and monitor resources and report state changes.

In addition to the database agents provided in this release, other agents are available through an independent Symantec offering called the Veritas Cluster Server Agent Pack. The agent pack includes the currently shipping agents and is re-released quarterly to add new agents that are now under development. Contact your Symantec sales representative for information about application and replication agents included in the agent pack, agents under development, and agents available through Symantec consulting services.

#### <span id="page-26-0"></span>Supported high availability agents

Table 3-3 lists the supported high availability agents.

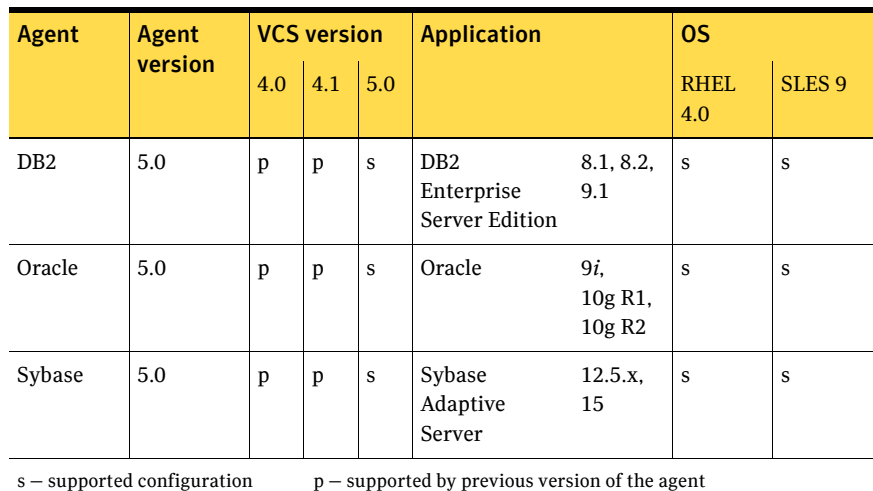

Table 3-3 Supported high availability agents

Refer to this table for supported application and operating system versions. Before configuring an high availability agent with VCS, verify that you have the latest agent version.

28 | Storage Foundation and High Availability Solutions About Veritas products

#### <span id="page-27-0"></span>Veritas Volume Replicator

Before you install this product, review ["Mounting a software disc" on page 13](#page-12-0)  and ["Installation methods" on page 13.](#page-12-1)

#### <span id="page-27-1"></span>Installation overview

Before you start the installation, read the product release notes and installation guide:

- *distribution*/volume\_replicator/release\_notes/vvr\_notes.pdf
- *distribution*/volume\_replicator/docs/vvr\_install.pdf

#### <span id="page-27-2"></span>About this product

Veritas Volume Replicator by Symantec is an optional, separately-licensable feature of Veritas Volume Manager. Volume Replicator is a fully integrated component of Veritas Volume Manager that replicates data to remote locations over any standard IP network to provide continuous data availability.

The Volume Replicator option is available with Veritas Storage Foundation Standard and Enterprise offerings.

#### <span id="page-28-0"></span>Veritas Storage Foundation

Before you install this product, review ["Mounting a software disc" on page 13](#page-12-0)  and ["Installation methods" on page 13.](#page-12-1)

#### <span id="page-28-1"></span>Installation overview

Before you start the installation, read the component product release notes and installation guides:

- *distribution*/storage\_foundation/release\_notes/sf\_notes.pdf
- *distribution*/storage foundation/docs/sf\_install.pdf
- *distribution*/storage\_foundation/release\_notes/vcs\_notes.pdf (for HA installations)
- *distribution*/storage\_foundation/docs/vcs\_install.pdf (for HA installations)

#### <span id="page-28-2"></span>About this product

Veritas Storage Foundation by Symantec includes Veritas File System by Symantec (VxFS) and Veritas Volume Manager by Symantec (VxVM) with varying feature levels.

Veritas File System is a high performance journaling file system that provides easy management and quick-recovery for applications. Veritas File System delivers scalable performance, continuous availability, increased I/O throughput, and structural integrity.

Veritas Volume Manager removes the physical limitations of disk storage so that you can configure, share, manage, and optimize storage I/O performance online without interrupting data availability. Veritas Volume Manager also provides easy-to-use, online storage management tools to reduce downtime.

You add high availability functionality to Storage Foundation HA by installing Veritas Cluster Server software.

Note: VxFS and VxVM are included in all Veritas Storage Foundation products. If you have purchased a Veritas Storage Foundation product, VxFS and VxVM are installed and updated as part of that product. Do not install or update them as individual components.

Veritas Storage Foundation has the following four offerings:

- Storage Foundation Standard
- Storage Foundation Standard HA
- Storage Foundation Enterprise
- Storage Foundation Enterprise HA

[Table 3-4](#page-29-0) lists the Veritas products and optionally licensed features available with each Storage Foundation version.

| <b>Storage Foundation version</b>    | <b>Products and features</b>         |
|--------------------------------------|--------------------------------------|
| <b>Storage Foundation Standard</b>   | Veritas File System                  |
|                                      | Veritas Volume Manager               |
|                                      | <b>Optionally licensed features:</b> |
|                                      | Veritas Volume Replicator Option     |
| Storage Foundation Standard HA       | Veritas File System                  |
|                                      | Veritas Volume Manager               |
|                                      | Veritas Cluster Server               |
|                                      | <b>Optionally licensed features:</b> |
|                                      | Veritas Volume Replicator Option     |
| <b>Storage Foundation Enterprise</b> | Veritas File System                  |
|                                      | Veritas Volume Manager               |
|                                      | <b>Optionally licensed features:</b> |
|                                      | Veritas Volume Replicator Option     |
| Storage Foundation Enterprise HA     | Veritas File System                  |
|                                      | Veritas Volume Manager               |
|                                      | Veritas Cluster Server               |
|                                      | <b>Optionally licensed features:</b> |
|                                      | Veritas Volume Replicator Option     |

<span id="page-29-0"></span>Table 3-4 Storage Foundation offerings

### <span id="page-30-0"></span>Veritas Storage Foundation Basic

Veritas Storage Foundation Basic by Symantec (SF Basic) is a special offering that is available on a separate Storage Foundation Basic disc or downloadable from the Symantec website. SF Basic is not part of the Storage Foundation and High Availability Solutions product suite. For complete information on ordering this product, licensing, and technical support, visit:

#### [www.symantec.com/enterprise/sfbasic](http://www.symantec.com/enterprise/sfbasic)

You can use SF Basic with Veritas Storage Foundation Management Server to set up a centrally managed host to monitor, visualize, and manage storage resources across multiple installations. SF Management Server is a separately available product. For information on ordering SF Management Server, visit the following Symantec website:

[www.symantec.com/enterprise/sfms](http://www.symantec.com/enterprise/sfms) 

#### <span id="page-30-1"></span>About this product

Storage Foundation Basic supports all Storage Foundation Standard features, however, there are deployment, licensing, and technical support limitations.

#### <span id="page-30-2"></span>Limited deployment

SF Basic deployment is limited to the following configurations:

- Maximum four VxVM volumes per physical server (excluding system volumes required for booting root disks)
- Maximum four VxFS file systems per physical server (excluding root file systems)
- Maximum server capacity of two CPU sockets

#### <span id="page-30-3"></span>Licensing

SF Basic includes a limited-use license. Customers must comply with the terms stated in the End-User License Agreement.

#### <span id="page-31-0"></span>Technical support

Technical support is self-service only, available from the Veritas Support website. You can purchase additional support corresponding to the terms of the Storage Foundation Basic license. To access the self-service knowledge base, go to:

<http://support.veritas.com>

When contacting Support with questions relating to Storage Foundation Basic, be prepared to provide your product license key. You can determine your currently installed license by running the Veritas license report utility as shown in the following example:

```
....
# vxlicrep
License Key = WXYZ-9999-WXY7-WXYZ-WXYZ-WX3
Product Name = Veritas Storage Foundation Basic
```
#### <span id="page-31-1"></span>Installation overview

The Veritas Storage Foundation software is on the Veritas Storage Foundation Basic disc. You cannot install SF Basic if another Veritas Storage Foundation product is installed unless that product is first removed from the system.

Read the *Storage Foundation Installation Guide* guide on the Storage Foundation Basic disc before starting the installation:

*distribution*/storage\_foundation/docs/sf\_install.pdf

#### <span id="page-31-2"></span>Upgrade paths

Storage Foundation Basic provides the following upgrade paths:

- Upgrade from SF Basic to Storage Foundation Standard or Storage Foundation Enterprise simply by installing the appropriate license key.
- Upgrade from SF Basic to Storage Foundation Enterprise plus Veritas Volume Replicator by installing the appropriate license keys and products.
- Upgrade from SF Basic to any other Storage Foundation product by uninstalling SF Basic and installing the newly licensed product (see ["Installation methods" on page 13](#page-12-1)).

To determine the release level of any Storage Foundation product installed on your system, run the vxlicrep command.

See the *Storage Foundation Installation Guide* for more information on upgrades.

#### <span id="page-32-0"></span>Veritas Storage Foundation for DB2

Before you install this product, review ["Mounting a software disc" on page 13](#page-12-0)  and ["Installation methods" on page 13.](#page-12-1)

#### <span id="page-32-1"></span>Installation overview

Before you start the installation, read the component product release notes and installation guides:

- *distribution*/storage\_foundation/release\_notes/sf\_notes.pdf
- *distribution*/storage foundation/docs/sf install.pdf
- *distribution*/storage\_foundation/release\_notes/vcs\_notes.pdf (for HA installations)
- *distribution*/storage\_foundation/docs/vcs\_install.pdf (for HA installations)

#### <span id="page-32-2"></span>About this product

Veritas Storage Foundation for DB2® by Symantec is an integrated set of system software enhancements and configuration guidelines that combine to help DB2 database administrators configure a database system with high performance, availability, manageability, and the reliability provided by Veritas software products.

You add high availability functionality to Storage Foundation for DB2 HA by installing Veritas Cluster Server software.

### <span id="page-33-0"></span>Veritas Storage Foundation for Oracle

Before you install this product, review ["Mounting a software disc" on page 13](#page-12-0)  and ["Installation methods" on page 13.](#page-12-1)

#### <span id="page-33-1"></span>Installation overview

Before you start the installation, read the component product release notes and installation guides:

- *distribution*/storage\_foundation/release\_notes/sf\_notes.pdf
- *distribution*/storage\_foundation/docs/sf\_install.pdf
- *distribution*/storage\_foundation/release\_notes/vcs\_notes.pdf (for HA installations)
- *distribution*/storage\_foundation/docs/vcs\_install.pdf (for HA installations)

#### <span id="page-33-2"></span>About this product

Veritas Storage Foundation for Oracle® by Symantec is an integrated set of system software enhancements and configuration guidelines that combine to help Oracle database administrators configure a database system with high performance, availability, manageability, and the reliability provided by Veritas software products.

You add high availability functionality to Storage Foundation for Oracle HA by installing Veritas Cluster Server software.

#### <span id="page-34-0"></span>Storage Foundation Cluster File System

Before you install this product, review ["Mounting a software disc" on page 13](#page-12-0)  and ["Installation methods" on page 13.](#page-12-1)

#### <span id="page-34-1"></span>Installation overview

Before you start the installation, read the component product release notes and installation guides:

- *distribution*/storage\_foundation\_cluster\_file\_system/release \_notes/sfcfs\_notes.pdf
- *distribution*/storage\_foundation\_cluster\_file\_system/release \_notes/sf\_notes.pdf
- *distribution*/storage\_foundation\_cluster\_file\_system/release \_notes/vcs\_notes.pdf
- *distribution*/storage\_foundation\_cluster\_file\_system/docs/sf cfs\_install.pdf

#### <span id="page-34-2"></span>About this product

Veritas Storage Foundation Cluster File System by Symantec extends Veritas File System and Veritas Volume Manager to support shared data in a Storage Area Network (SAN) environment. Using Storage Foundation Cluster File System, multiple servers can concurrently access shared storage and files transparently to applications.

Storage Foundation Cluster File System HA adds the failover functionality of Veritas Cluster Server, which can protect everything from a single critical database instance to very large multiple-application clusters in networked environments. Veritas Storage Foundation Cluster File System also provides increased automation and intelligent management of availability and performance.

The Veritas Volume Replicator feature, which replicates data to remote locations over an IP network, can also be licensed with this product.

### <span id="page-35-0"></span>Storage Foundation for Oracle RAC

Before you install this product, review ["Mounting a software disc" on page 13](#page-12-0)  and ["Installation methods" on page 13.](#page-12-1)

#### <span id="page-35-1"></span>Installation overview

Before you start the installation, read the component product release notes and installation guide:

- *distribution*/storage\_foundation\_for\_oracle\_rac/release\_note s/sfrac\_notes.pdf
- *distribution*/storage\_foundation\_for\_oracle\_rac/release\_note s/sf\_notes.pdf
- *distribution*/storage\_foundation\_for\_oracle\_rac/release\_note s/vcs\_notes.pdf
- *distribution*/storage\_foundation\_for\_oracle\_rac/docs/sfrac\_i nstall.pdf

#### <span id="page-35-2"></span>About this product

Veritas Storage Foundation for Oracle® RAC by Symantec is an integrated suite of Veritas storage management and high-availability software, engineered to improve performance, availability, and manageability of Real Application Cluster (RAC) environments. Certified by Oracle Corporation, Veritas Storage Foundation for Oracle RAC delivers a flexible solution that makes it simple to deploy and manage RAC.

The Veritas Volume Replicator feature, which replicates data to remote locations over an IP network, can also be licensed with this product.

### <span id="page-36-0"></span>Configuring SSH or RSH before installing products

You can install Veritas products to remote systems using either secure shell (SSH) or remote shell (RSH). SSH is the default and recommended method of installation.

#### <span id="page-36-1"></span>Enabling SSH

The SSH program lets you log into and execute commands on a remote system. SSH enables encrypted communications and an authentication process between two untrusted hosts over an insecure network. SSH is the preferred method of remote communication because it provides a greater level of security than the RSH suite of protocols. Veritas recommends configuring a secure shell environment before installing any Veritas product. The following is an example SSH setup procedure.

Note: Read the SSH documentation and online manual pages before enabling SSH. Visit the OpenSSH website for more information. Contact your OS support provider for issues regarding SSH configuration.

#### To enable SSH

- 1 Log in as root on the source system from which you want to install the Veritas product.
- 2 To generate a DSA key pair on the source system, type the following:

```
# ssh-keygen -t dsa 
System output similar to the following is displayed: 
Generating public/private dsa key pair.
Enter file in which to save the key (/root/.ssh/id_dsa):
```
- **3** Press Enter to accept the default location of /root/.ssh/id\_dsa. System output similar to the following is displayed: Enter passphrase (empty for no passphrase):
- 4 Do not enter a passphrase. Press Enter: Enter same passphrase again: Press Enter again.

5 Even if the host system is a target for the installation, do the following to complete the SSH configuration. Append the file

/root/.ssh/id\_dsa.pub to /root/.ssh/authorized\_keys on the each target system by invoking the secure file transfer program:

#### # **sftp** *target\_sys*

If you are performing this step for the first time on this system, output similar to the following is displayed:

Connecting to *target\_sys*... The authenticity of host 'target\_sys (10.182.00.00)' can't be established. DSA key fingerprint is fb:6f:9f:61:91:9d:44:6b:87:86:ef:68:a6:fd:88:7d. Are you sure you want to continue connecting (yes/no)? **yes** 

#### 6 Enter  $y$ es. Output similar to the following is displayed:

Warning: Permanently added 'target sys,10.182.00.00' (DSA) to the list of known hosts. root@*target\_sys* password:

- 7 Enter the root password.
- 8 At the sftp prompt, type the following command:

```
sftp> put /root/.ssh/id_dsa.pub \ 
       /root/.ssh/authorized_keys 
The following output is displayed:
```
Uploading /.ssh/id\_dsa.pub to /id\_dsa.pub

- 9 To quit the SFTP session, type the following command: sftp> **quit**
- 10 When installing from a source system that is also an installation target, add the local system id\_dsa.pub key to the local /root/.ssh/authorized\_keys file. The installation can fail if the installation source system is not authenticated.
- 11 Run the following commands on the source installation system. These commands bring the private key into the shell environment and makes the key globally available for the user root:

```
# exec /usr/bin/ssh-agent $SHELL 
# ssh-add
```

```
Identity added: /root/.ssh/id_dsa
This is a shell-specific step and is valid only while the shell is active. You 
must execute the procedure again if you close the shell during the session.
```
12 To verify that you can connect to the target system, type the following command:

```
# ssh -l root target_sys uname -a
```
The commands should execute on the remote system without the system requesting a passphrase or password.

#### <span id="page-38-0"></span>Enabling RSH

The following section describes how to enable remote shell. Veritas recommends configuring a secure shell environment for Veritas product installations. See the operating system documentation for more information on configuring remote shell.

1 To ensure that the  $rsh$  and  $rsh$ -server packages are installed, type the following command:

```
# rpm -qa | grep rsh 
rsh-server-0.17-25.3
rsh-0.17-25.3
```
2 If it is not already in the file, type the following command to append the line "rsh" to the /etc/securetty file:

```
# echo "rsh" >> /etc/securetty
```
- 3 In the /etc/pam.d/rsh file, change the "auth" type from "required" to "sufficient" for "pam\_rhosts\_auth.so": auth sufficient pam rhosts auth.so
- 4 To enable the RSH server, type the following command:

```
# chkconfig rsh on
```
- 5 Modify the .rhosts file. Each line of the .rhosts file contains a fully qualified domain name or IP address for each remote system, and the name of a user having access to the local system. For example, if the root user must remotely access system1 from system2, add an entry for system2.*companyname*.com to the .rhosts file on system1 by typing the following command:
	- # **echo "system2.***companyname***.com" >> \$HOME/.rhosts**
- 6 Install the Veritas product.
- 7 Remove the "rsh" entry in the /etc/securetty file.
- 8 Disable the RSH server by typing the following command:
	- # **chkconfig rsh off**
- 9 After completing an installation procedure, delete the . rhosts file from each user's \$HOME directory to ensure security:

# **rm -f \$HOME/.rhosts** 

### <span id="page-39-0"></span>Disc directory structure

Table 3-5 and Table 3-6 list the directory and contents of the Veritas Storage Foundation and High Availability Solutions 5.0 discs.

#### Table 3-5 Storage Foundation and High Availability Solutions Disc 1 directories

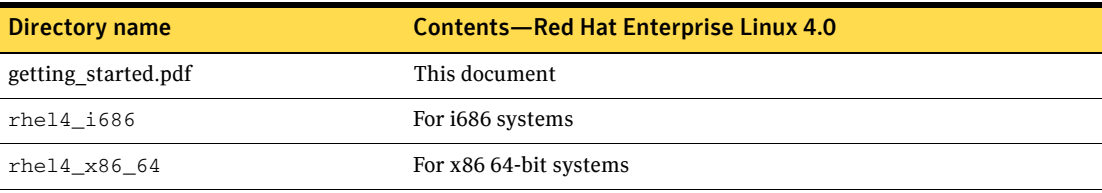

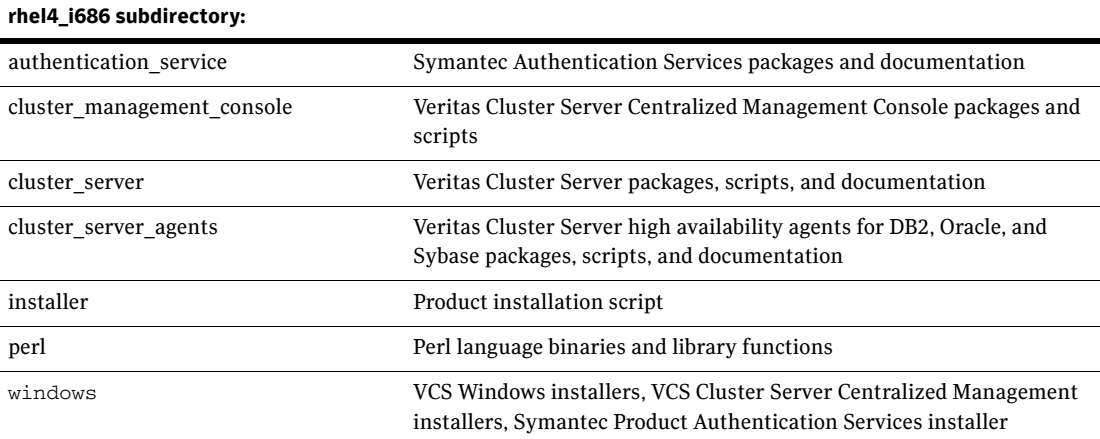

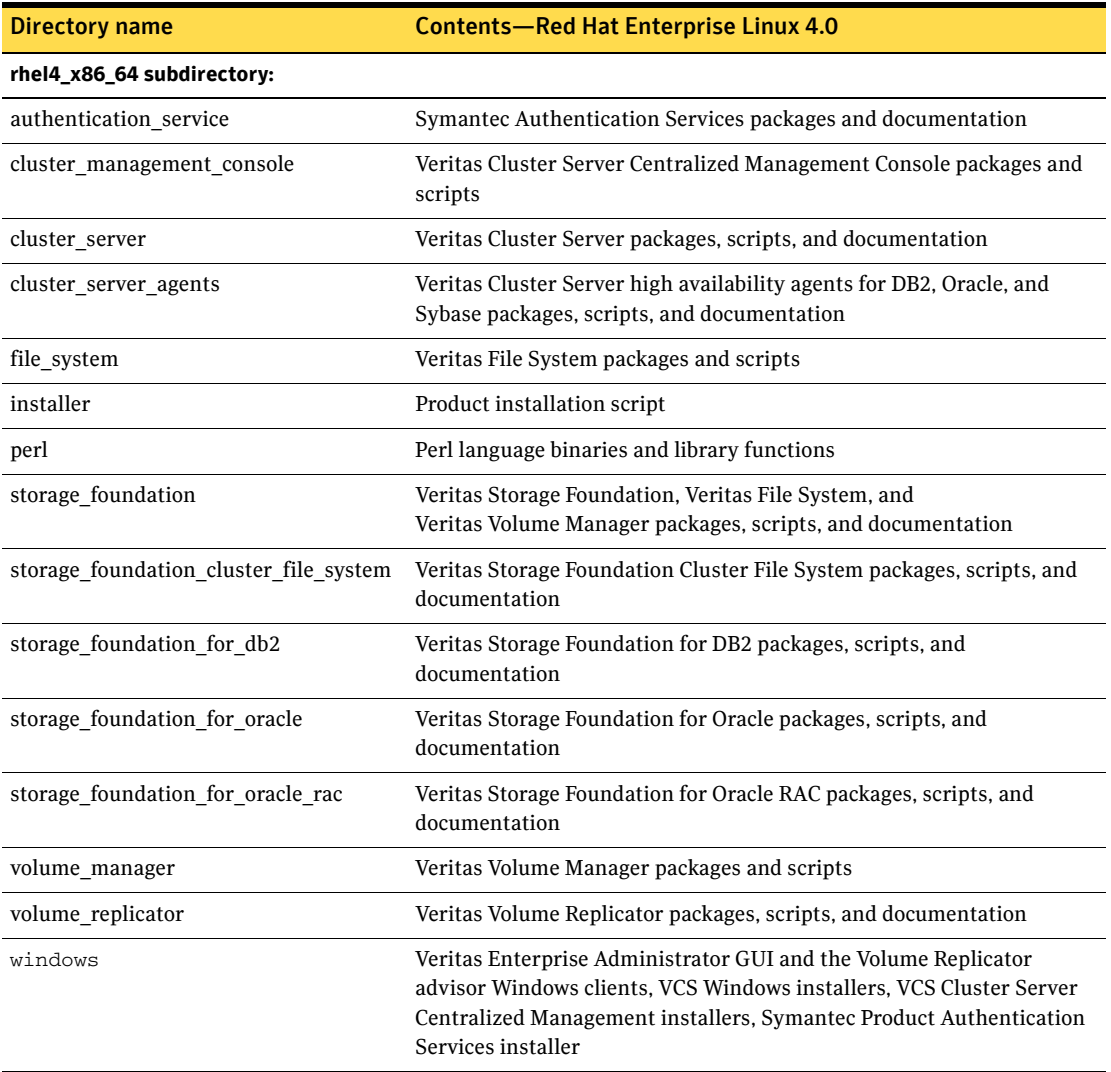

#### Table 3-5 Storage Foundation and High Availability Solutions Disc 1 directories

#### Table 3-6 Storage Foundation and High Availability Solutions Disc 2 directories

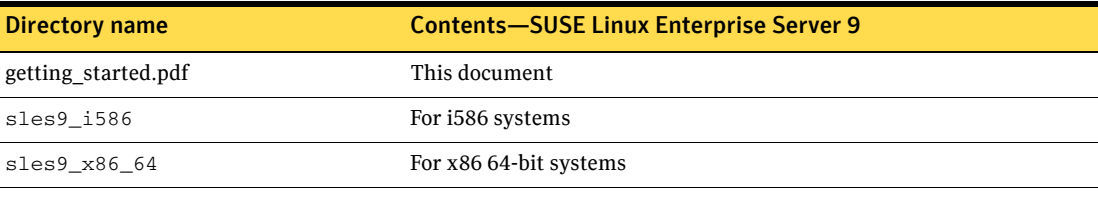

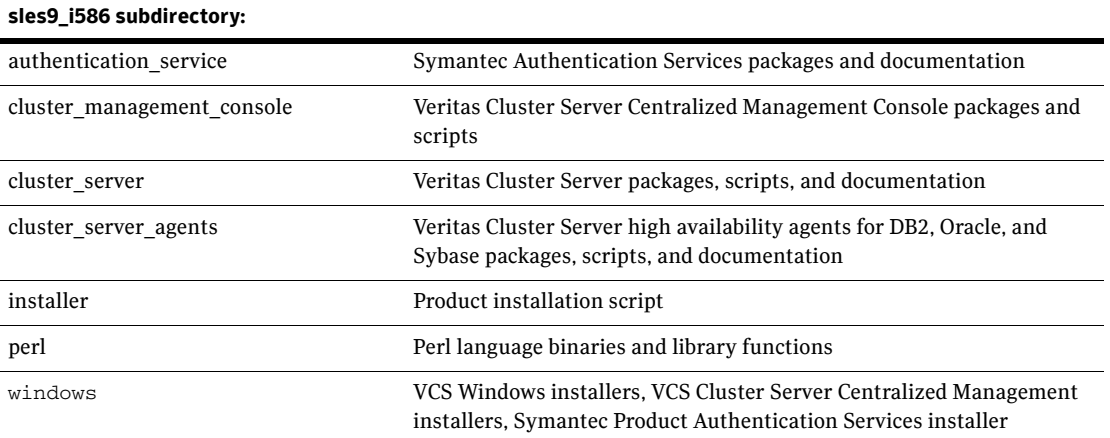

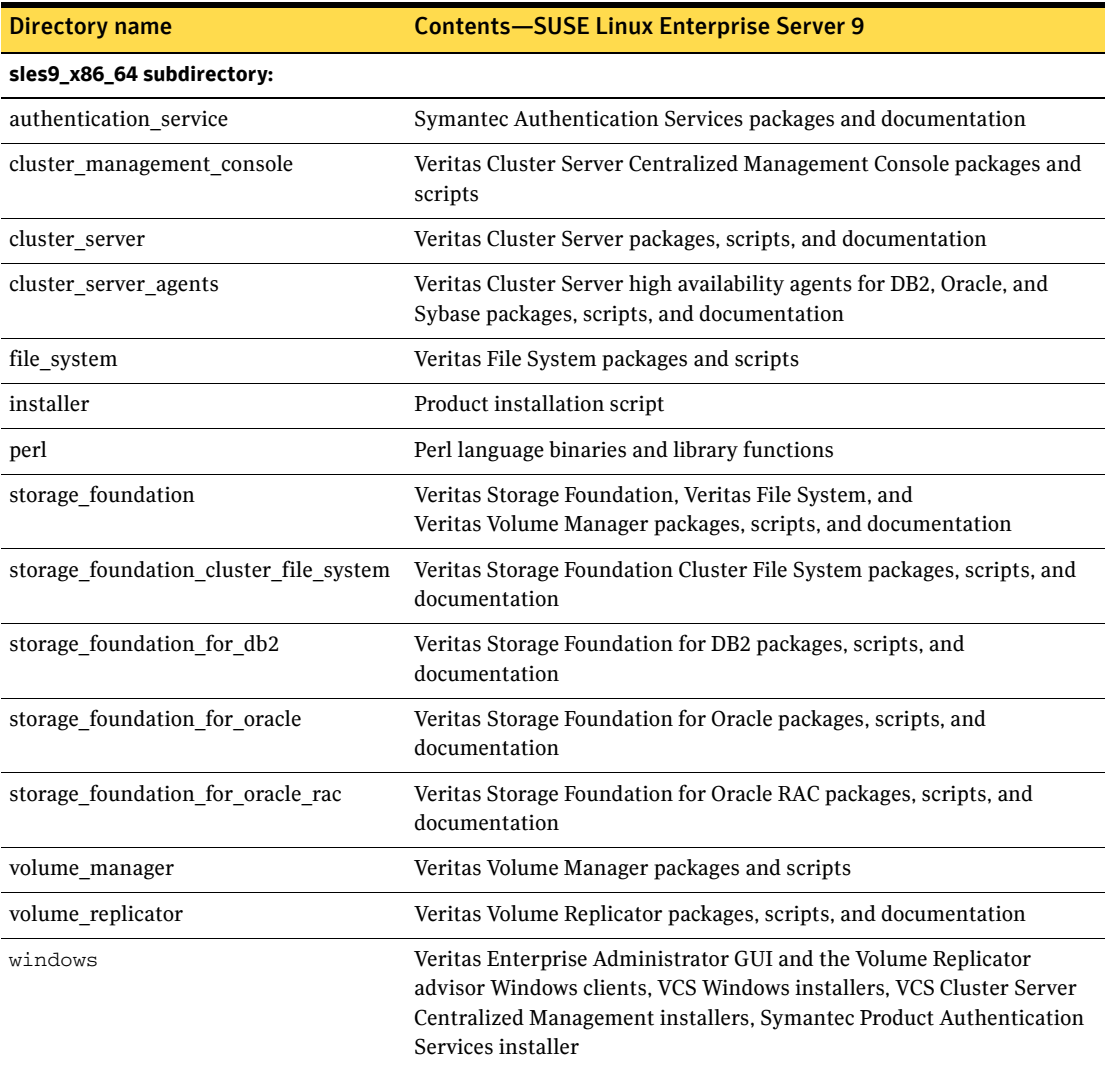

#### Table 3-6 Storage Foundation and High Availability Solutions Disc 2 directories

44 | Storage Foundation and High Availability Solutions Known issues

### <span id="page-43-0"></span>Known issues

Before you install any product, read the following Veritas Technical Support TechNote for the latest information on updates, patches, and software issues regarding this release:

<http://support.veritas.com/docs/281993>

To find information on supported hardware, see the hardware compatibility list (HCL) in the following TechNote:

<http://support.veritas.com/docs/283282>